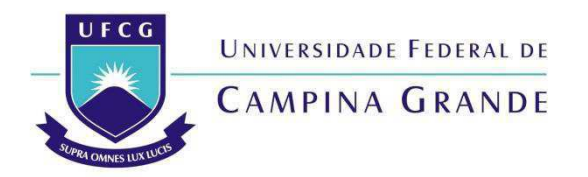

### UNIVERSIDADE FEDERAL DE CAMPINA GRANDE CENTRO DE CIÊNCIAS E TECNOLOGIA AGROALIMENTAR UNIDADE ACADÊMICA DE CIÊNCIAS E TECNOLOGIA AMBIENTAL

# TRABALHO DE CONCLUSÃO DE CURSO

### **Analise Morfometrica de Bacias Hidrográficas: Um Estudo de Caso da Subbacia do Rio Mumbaba-PB**

**Francisco Gustavo Gomes Rolim** 

**POMBAL – PB 2019** 

### **FRANCISCO GUSTAVO GOMES ROLIM**

**Analise Morfometrica de Bacias Hidrográficas: Um Estudo de Caso da Subbacia do Rio Mumbaba-PB** 

> Monografia apresentada à Universidade Federal de Campina Grande – UFCG, como requisito parcial para obtenção do título de Engenheiro Ambiental

**Orientador:** Prof. Dr. Luís Gustavo de Lima Sales

**POMBAL-PARAÍBA 2019** 

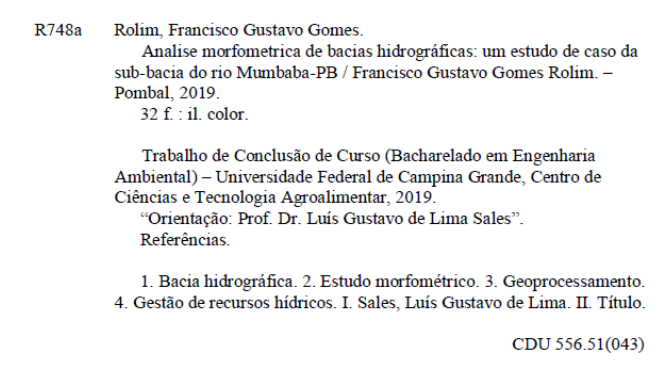

FICHA CATALOGRÁFICA ELABORADA NA BIBLIOTECA DO CAMPUS DE POMBAL-PB/UFCG

#### FRANCISCO GUSTAVO GOMES ROLIM

### ANÁLISE MORFOMÉTRICA DE BACIAS HIDROGRÁFICAS: UM ESTUDO DE CASO DA SUB-BACIADO RIO MUMBABA-PB

Aprovado em 27/11/2019

#### **BANCA EXAMINADORA**

Prof. Dr. Luís Gustavo de Lima Sales Orientador - UFCG/Campus de Pombal - PB

Licelin Maria Vounho Sales

Profa. Dra. Ricélia Maria Marinho Sales Examinadora Interna UFCG/Campus de Pombal - PB

Prof. Esp. Leonardo José Pacheco Pires Examinador Externo - IFPB- Campus João Pessoa

> Pombal - PB Novembro 2019

# **LISTA DE FIGURAS**

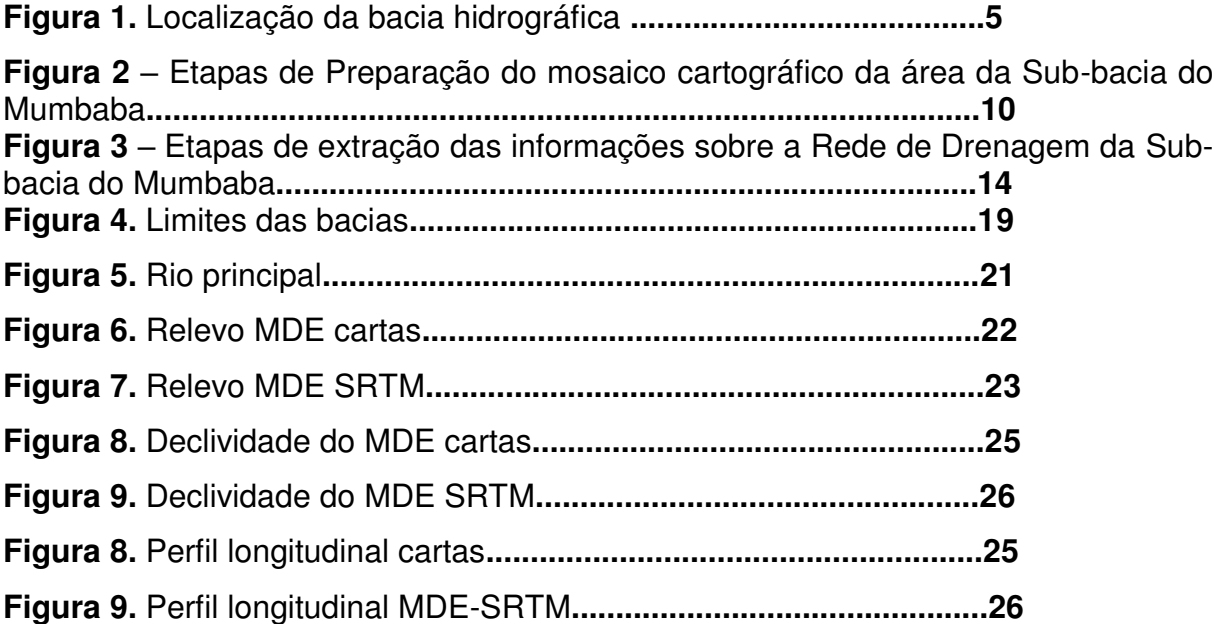

# **LISTA DE GRAFICOS**

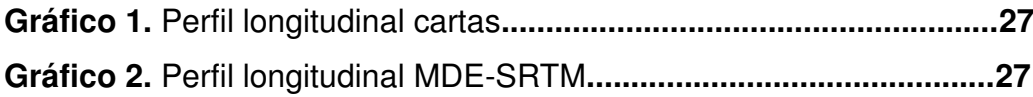

# **LISTA DE TABELAS**

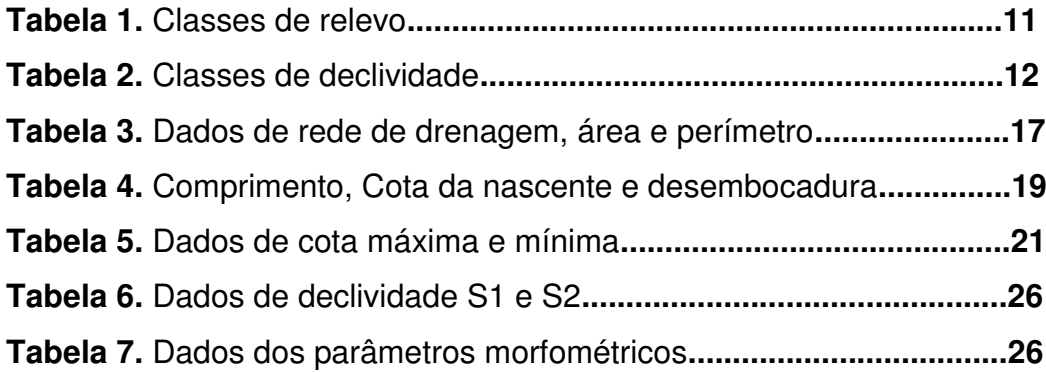

# **SUMÁRIO**

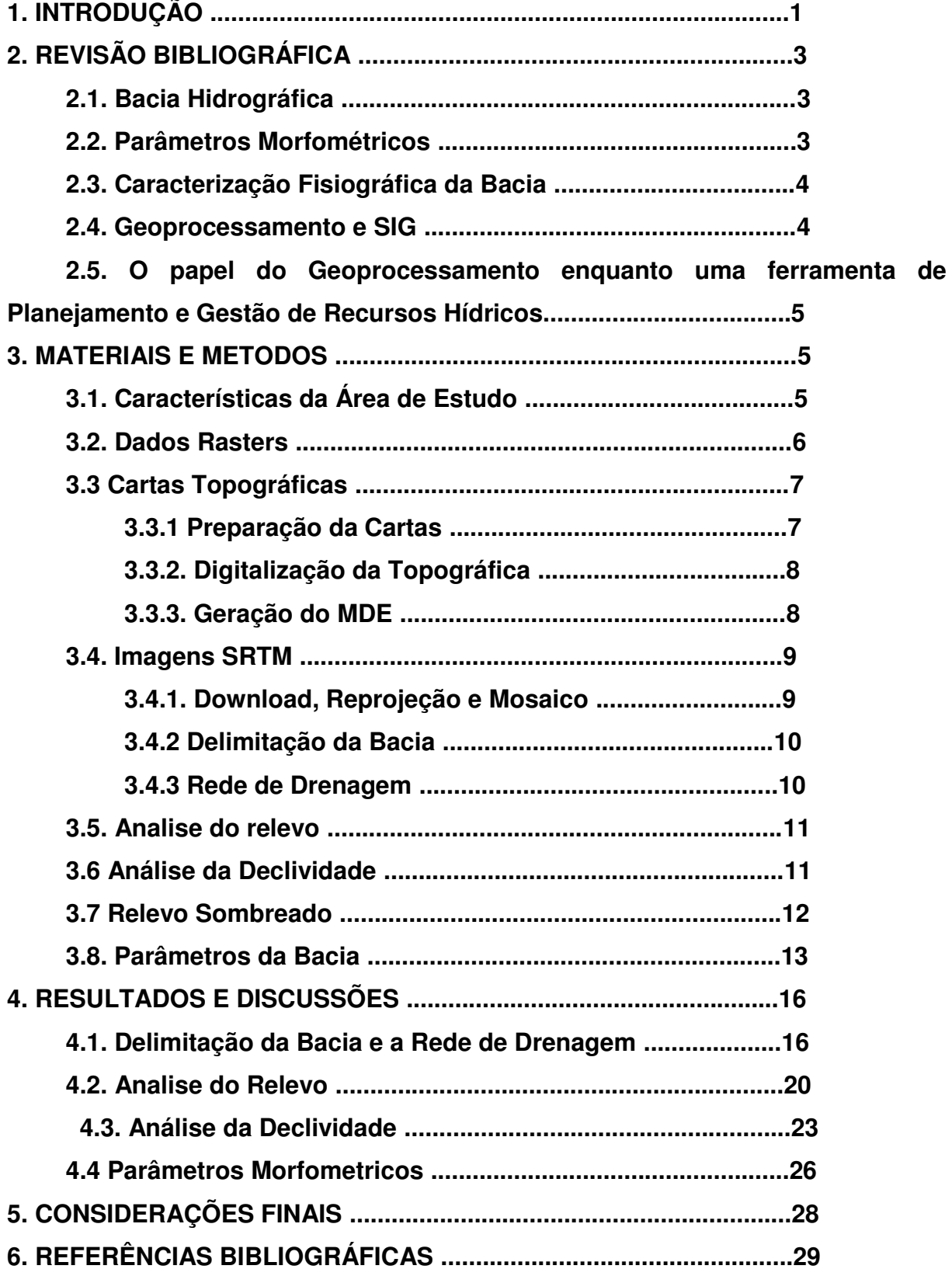

#### **RESUMO**

O seguinte trabalho consiste em uma análise morfometria realizada sobre a Bacia do Rio Mumbaba, sub-bacia do Rio Gramame, que se encontra no estado da Paraíba, realizado através da utilização do software Qgis, e aplicações de técnicas de Geoprocessamento, para a geração de dados, por imagens de SRTM, e Cartas Topográficas.

Com a comparação dos resultados sintetizados a partir dos MDEs, criados pelas imagens de SRTM e Cartas Topográficas, para que assim possa ser feito a designação especifica, para a aplicação dos devidos modelos feitos de acordo com a necessidade de detalhamento, orçamento financeiro e tempo estimado para a execução da análise para determinado empreendimento/ação, seguindo a metodologia de Almeida 2007, para a produção dos parâmetros morfométricos, como fator de forma, índice de circularidade, densidade de drenagem, para o diagnostico de probabilidade de inundações, risco de assoreamento, e para a determinação de cada um dos modelos de acordo com a necessidade de previsão de riscos futuros na área, que podem afetar instalações de um determinado empreendimento feito na bacia aqui estudada.

**Palavras Chave:** Rio Mumbaba, Imagens SRTM, Geoprocessamento, MDE, Morfometria .

### **ABSTRACT**

The following work consists of a morphometric analysis carried out on the Mumbaba River Basin, Gramame River sub-basin, located in Paraíba state, using the Qgis software, and applications of Geoprocessing techniques for the generation of data, by SRTM images, and Topographic Charts.

By comparing the results synthesized from the MDEs, created by the SRTM images and Topographic Charts, so that the specific designation can be made, for the application of the appropriate models made according to the need for detail, financial budget and estimated time. to perform the analysis for a given project / action, following the Almeida 2007 methodology, for the production of morphometric parameters, such as form factor, circularity index, drainage density, for the diagnosis of flood probability, siltation risk, and for the determination of each model according to the need for forecasting future risks in the area, which may affect installations of a particular project made in the basin studied here.

Keywords: Mumbaba River, SRTM Images, Geoprocessing, MDE, Morphometry.

### **1. INTRODUÇÃO**

Desde o início, o ser humano procurou os recursos hídricos como ponto de partida para a criação de suas civilizações, construindo cidades e impérios ao redor de rios e lagos, como por exemplo, o império Romano e o império Babilônico, são a demonstração de como os recursos hídricos são de tamanha importância para a construção da civilização humana, nos levando a condições atuas da sociedade. Atualmente mesmo com todo o avanço tecnológico, o ser humano ainda é dependente e muito da proximidade com os recursos hídricos o que acaba limitando o desenvolvimento devido o acesso a água.

São conhecidos os números da distribuição da água no mundo. Apenas 3% de todos os recursos hídricos existentes no planeta são de água doce própria para consumo. Para dificultar ainda mais a situação, desse total de água doce existente, a maior parte encontra-se nas geleiras e nos lençóis freáticos. A partir disto podemos considerar, o Brasil, um país privilegiado, devido possuir a maior reserva mundial de água potável, com cerca de 12% do montante total, o que não necessariamente livra o país de sofrer com a falta desse importante recurso natural.

Segundo dados da Agência Nacional da Água (ANA), a precipitação anual média na casa dos 900 mm, chegando próxima a 400 mm em alguns casos, o semiárido brasileiro apresenta uma rede hidrográfica com rios intermitentes no interior, que assumem corpo e volume já próximos de seu deságue no litoral.

Desta maneira pode se identificar a fragilidade da região Nordeste no que se diz respeito aos recursos hídricos, sendo assim uma região limitada divido aos seus baixos índices de precipitação e altos níveis de insolação, o que acaba dificultando mais ainda a situação da disponibilidade de água, partindo deste ponto, um estudo sobre uma bacia hidrografia da região Nordeste seria uma maneira de analisar os fenomenos que acontecem e que regem todo o sistema de uma bacia hidrografia.

Tendo esse pressuposto, de analisar os fatores de uma bacia hidrográfica pode ser realizada através da utilização das técnicas de geoprocessamento para o monitoramento de uma bacia. Segundo Bier (2013) um dos procedimentos mais comuns em análises hidrológicas e ambientais de uma bacia hidrográfica, a caracterização morfometria e hidrológica tem como objetivo elucidar as várias questões relacionadas ao entendimento da dinâmica ambiental local e regional. A bacia do Rio Mumbaba, faz parte da bacia do Rio Gramame, será analisada no decorrer deste estudo.

A Bacia do rio Gramame localiza-se entre as latitudes 7º 11' e 7º 23' Sul e as longitudes 34º 48' e 35º 10' Oeste, na região litorânea paraibano. Abrange os municípios de Alhandra, Conde, Cruz do Espírito Santo, João Pessoa, Pedras de Fogo, Santa Rita e São Miguel de Taipu (MACHADO: 2003).A bacia abastece 70% da grande João Pessoa (quase um milhão de pessoas), através da barragem Gramame-Mamuaba, com capacidade para 56,4 milhões m $3$  e área de 589,1 km<sup>2</sup>. As nascentes, difusas e pontuais, localizam-se na área rural do município de Pedras de Fogo, se estendendo até praia de Barra de Gramame, limite entre os municípios de João Pessoa e Conde.

Este trabalho objetivou realizar um estudo das características morfométricas da bacia hidrográfica do Rio Mumbaba para a geração de dados e informações sobre a bacia que possam auxiliar no processo de tomada de decisão pelos atores que trabalham direta ou indiretamente com a mesma.

Para tanto, foram formulados os seguintes objetivos específicos:

- Delimitação da Área Bacia do Rio Mumbaba a partir das informações altimétrica das cartas topográfica na escala de 1:25000
- Estudo da declividade do solo em toda a área da Bacia, através da geração de mapas de declividade do solo.
- Estudo e análise das características da geomorfologia da bacia
- Realização de estudos e análises da característica hidrológicas da bacia

# **2. REVISÃO BIBLIOGRÁFICA**

#### **2.1. Bacia Hidrográfica**

Ao passar do tempo, várias definições para bacia hidrográfica foram desenvolvidas, mas todos de certa maneira se assemelham.

Segundo Santana (2004, p.27-28), Bacia hidrográfica refere-se a uma compartimentação geográfica natural delimitada por divisores de água. Esse compartimento é drenado superficialmente por um curso d'água principal e seus afluentes. A bacia hidrográfica é também denominada de bacia de captação, quando se tem a visão de que atua como coletora de águas pluviais, ou bacia de drenagem, quando a visão é de atuar como uma área que está sendo drenada pelos cursos d'água.

De uma forma diferente Coelho Netto (1994, p.93-148) defini, Bacia hidrográfica ou bacia de drenagem como uma área da superfície terrestre que drena água, sedimentos e materiais dissolvidos em uma saída comum, num determinado ponto de um canal fluvial. O limite de uma bacia de drenagem é conhecido como divisor de drenagem ou divisor de águas.

Nestes dois conceitos acima são demonstradas as visões dos autores sobre bacias hidrográficas, mas não a menção sobre as subdivisões existentes em uma bacia, sendo assim necessário uma visão que inclua as sub-bacias. Para um melhor esclarecimento sobre o assunto, o conceito de Silva 2012 toca diretamente no ponto, sendo para Silva (2012, p.13)

Em resumo, os conceitos de bacia e sub-bacias se relacionam a ordens hierárquicas dentro de uma determinada malha hídrica. O termo "microbacia", embora difundido em nível nacional, constitui uma denominação empírica, imprópria e subjetiva. Assim, sugere-se a substituição do termo microbacia por sub-bacia hidrográfica, denominação mais compatível com a estratégia aqui abordada.

#### **2.2. Parâmetros Morfométricos**

Segundo Alves & Castro (2003, p. 117-127), "os parâmetros morfométricos são utilizados para quantificar a influência da estrutura geológica, sobre o relevo e a forma da bacia, através da analise detalhada de mapas geológico e topográficos".

Para Antoneli e Thomaz (2007, p. 46-58), A combinação dos diversos dados morfométricos permite a diferenciação de áreas homogêneas. Estes parâmetros podem revelar indicadores físicos específicos para um determinado local, de forma a qualificarem as alterações ambientais. Em outras áreas, tais parâmetros podem perder a expressão, exibindo indicadores físicos que se integram de modo diverso.

Conforme, MÜLLER (1953) e SCHUMM (1956), bacias que apresentam índices de circularidade igual a 0,51 representam um nível moderado de escoamento, não contribuindo para a concentração de águas que possibilitem cheias rápidas. Já valores maiores que 0,51 indicam que a bacia tende a ser mais circular, favorecendo os processos de inundação (cheias rápidas). Valores menores que 0,51 sugerem que a bacia tende a ser mais alongada favorecendo o processo de escoamento.

A densidade de drenagem é um fator de muito importante para a indicação do grau de desenvolvimento do sistema de drenagem de uma bacia, segundo CHRISTOFOLETTI (1974) destaca que valores menores que 7,5 km/km2 apresentam baixa densidade de drenagem. Valores entre 7,5 e 10,0 km/km2 apresentam média densidade. Já valor acima de 10,0 km/km2, apresenta alta densidade hidrográfica.

O fator de forma, representa a relação entre a área e o comprimento axial da bacia. Esse comprimento é a distância euclidiana entre a foz e o ponto mais distante da bacia, localizado no divisor de águas, tomando-se como eixo de referencia a direção predominante do curso d'água principal (MOSCA, 2003).

#### **2.3. Caracterização Fisiográfica da Bacia.**

De acordo com Almeida & Rosa (2017, p. 373-380) As características físiográficas de uma bacia hidrográfica influenciam nos processos de infiltração de água no solo, na quantidade de água produzida como deflúvio, na evapotranspiração, na ocorrência e distribuição das precipitações, nos escoamentos superficial e subsuperficial, dentre outros.

Para Pinto (2003, p.165) A caracterização do meio físico da bacia hidrográfica, com o intuito de levantar todas as áreas críticas do ponto de vista da manutenção da água, é condição básica para um planejamento bem-sucedido da conservação e produção de água.

Para Moura et al (2006, p.2), A caracterização fisiográfica de uma microbacia hidrográfica é fundamental para a elaboração e instalação de projetos de infraestrutura, pois conhecendo a dinâmica do escoamento superficial de uma bacia, tem como minimizar enchentes e direcionar o fluxo de água pluvial para pontos estratégicos da microbacia e essa informações são úteis também para a disponibilidade de água, através de medições de vazão, sem esquecer o potencial de oferta de água para a irrigação, garantindo o seguro contra seca ou veranicos e ainda a expressão da máxima potencialidade das culturas e o consequente dinamismo socioeconômico que esta impõe à região.

#### **2.4. Geoprocessamento e SIG**

De acordo como Câmara (1998, p.1) O termo Geoprocessamento denota a disciplina do conhecimento que utiliza técnicas matemáticas e computacionais para o tratamento da informação geográfica. Vem influênciando de maneira crescente as áreas de Cartografia, Análise de Recursos Naturais, Transportes, Comunicações, Energia e Planejamento Urbano e Regional. As ferramentas computacionais para Geoprocessamento, chamadas de Sistemas de Informação Geográfica (SIG), permitem realizar análises complexas, ao integrar dados de diversas fontes e ao criar bancos de dados georreferenciados. Tornam ainda possível automatizar a produção de documentos cartográficos.

São sistemas destinados ao tratamento de dados referenciados espacialmente. Estes sistemas manipulam dados de diversas fontes como mapas, imagens de satélite, cadastro e outras, permitindo recuperar e combinar informações e efetuar os mais diversos tipos de análise sobre os dados. (Alves, 1990, p. 66-78).

# **2.5. O papel do Geoprocessamento enquanto uma ferramenta de Planejamento e Gestão de Recursos Hídricos**

Como foi citado no tópico anterior e seguindo a lógica do conceito feito por Câmara 1998, o Geoprocessamento se torna uma ciência de extrema versatilidade, necessitando de apenas dados matemáticos para a geração visual de um fenômeno, ação ou previsão de acontecimentos futuros, no decorre do tempo e espaço.

Sendo assim o geoprocessamento se torna uma ferramenta de extrema importância por facilitar e agilizar trabalhos na área de planejamento e gestão de recursos hídricos, servido de ferramenta de monitoramento em tempo real de bacia, por exemplo, a previsão de enchentes e possíveis inundação nas áreas no decorrer do curso d'agua.

Através do geoprocessamento o monitoramento de reservatórios de agua fica mais eficiente, com o cruzamento de dados pluviométricos, é possível estimar com uma elevada taxa de confiabilidade, qual será o volume de água captada pela bacia e qual será o volume de água levado ao reservatório decorrente do escoamento superficial.

### **3.MATERIAIS E METODOS**

### **3.1. Características da Área de Estudo**

A bacia do Rio Mumbaba está localizada no estado da Paraíba, mais especificamente no litoral sul, é um dos principais afluentes do Rio Gramame, sendo a fonte de abastecimento de Conde e da região da grande João Pessoa.

Suas nascentes estão localizadas na região de Pedra de Fogo-PB, sendo que sua principal nascente está no Distrito de Coqueirinho, onde seguira seu curso oeste-leste até a região de Conde onde é sua foz, desaguando no Rio Gramame.

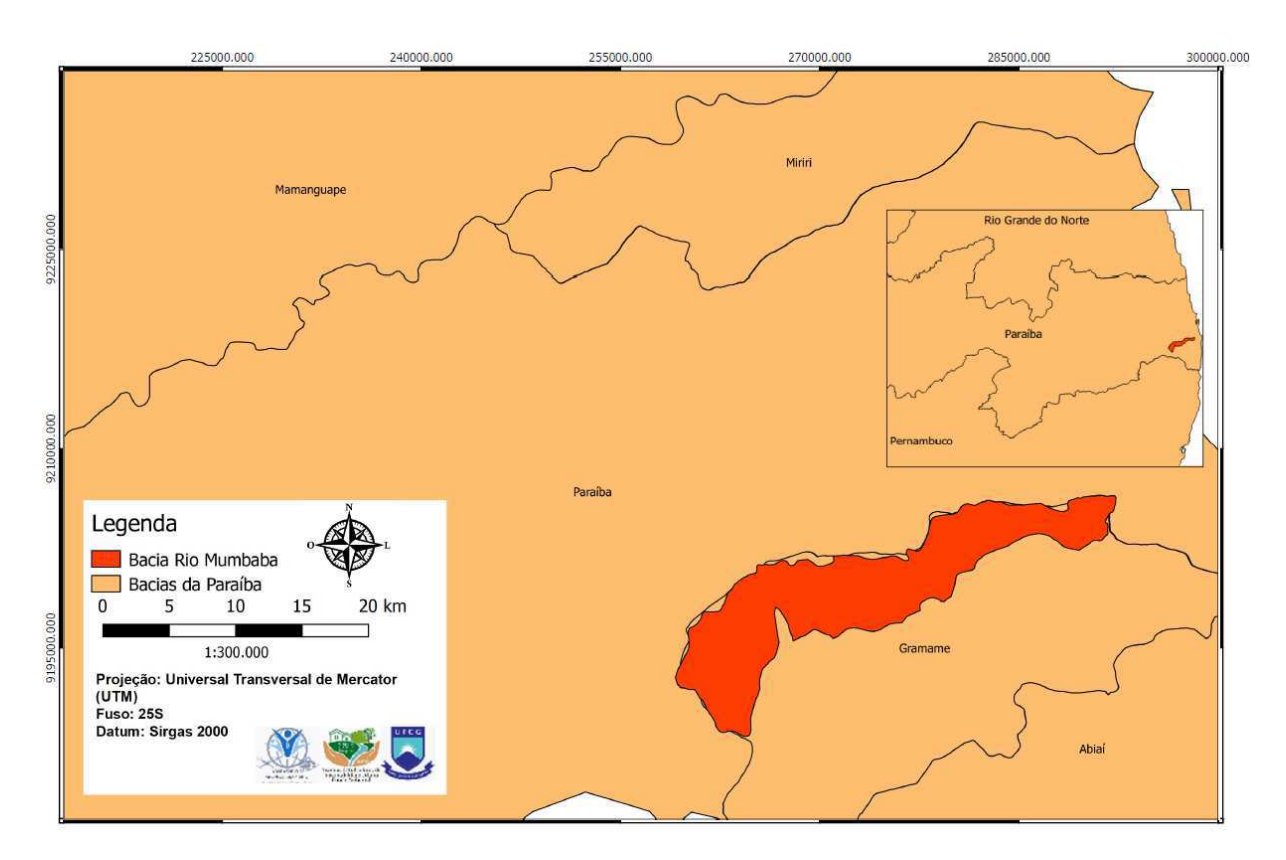

### **Figura 1.** Localização da bacia hidrográfica

Fonte: Dados do estudo

### **3.2. Obtenção de Dados Topográficos**

Para que se possa ser feito a caracterização de uma bacia hidrográfica ou de suas subdivisões, sub-bacias e/ou microbacias hidrográficas é necessário a obtenção de dado topográficas (relevo, declividade e altitude) da região onde a mesma se encontra. Estes dados são obtidos a partir de Modelos Digitais de Elevação (MDE) a serem obtidos através de várias formas, dentre elas: digitalização das curvas de nível a partir da vetorização de uma Carta Topográfica e/ou através de um Modelo Digital de Elevação (MDE) obtidas a partir de um dado matricial (Raster), ou seja, uma imagem de radar.

Ao decidir obter informações topográficas através de cartas topográficas, tal procedimento demandará tempo maior, já que o mesmo é feito de forma manual, digitalizando curva de nível por curva de nível até obter informações sobre a altimetria local. Porém, geralmente a digitalização de curvas de nível através das cartas topográficas e/ou fotografias aéreas nos dá uma maior precisão e acurácia, já que seu nível de detalhe é maior do que os dados de radar.

Já a utilização de imagens de radar, que no caso deste trabalho se deu a partir das imagens obtidas através do Shuttle Radar Topography Mission (SRTM), disponibilizadas no site do projeto TOPODATA (INPE, 2008) aos usuários de SIG facilita a retirada de informações sobre a altimetria, já que todo processo de obtenção de informações sobre altimetria se dá de forma automatizada, porém sem a mesma precisão e acurácia dos dados obtidos nas cartas topográficas e fotografias aéreas de melhor escala.

No caso deste trabalho, a retirada das informações topográficas se deu das duas formas, tanto pelo processo mais manual (vetorização das curvas de nível a partir de cartas topográficas na escala de 1:25.000, quanto pela forma automatizada através das imagens de radar da SRTM

#### **3.2.1 Preparação da Cartas**

Foram utilizadas no total 5 cartas, todas produzidas pelo Exército Brasileiro, na escala de 1:25000, orginalmente impressas no ano de 1974. A cartas utilizadas como seus respectivos índices de nomenclatura são:

- Cruz do Espirito Santo (SB.25-Y-C-II-2-SE);
- Rio Mamuaba (SB.25-Y-C-II-4-NE);
- Santa Rita (SB.25-Y-C-III-1-);
- São Miguel de Taipu (SB.25-Y-C-II-4-NO) e;
- Sobrado (SB.25-Y-C-II-2-SO).

Como foi dito anteriormente as cartas digitalizadas não contém informações geográficas, sendo assim necessário a vetorização das imagens, assim fazendo com que as informações impressas e transformassem em dados digitais. Para isso foi necessário adotar os seguintes procedimentos:

**1°.** O **Georreferenciamento das cartas**. Utilizando o complemento Georreferenciador GDAL. Para realizar essa etapa basta utilizar as próprias coordenadas das cartas, para que possam ser localizadas espacialmente no software Qgis. Vale destacar que para esta etapa, cada carta foi aberta individualmente e marcados os pontos variando no intervalo de 50-70 pontos por carta, de acordo com as informações contidas nas mesmas.

#### **Aba Raster-> Georreferenciador-> Georreferenciar**

**2°.** A **modificação do Sistema de Referência de Coordenadas (SRC),**  denominado de **Reprojeção**. Tal etapa é necessária porque o SRC original das cartas topográficas utilizadas era o Córrego Alegre UTM, zona 25 Sul, Sistema em desuso atualmente no Brasil, substituído pelo Sirgas 2000 UTM, zona 25 Sul, para isso basta acessa a aba Raster e seguir o esquema:

### **Raster-> Projeção->Reprojetar**

**3°.** O **corte ou extração da área útil.** Após a realização das etapas anteriores de Georreferenciamento e de reprojeção, foi realizado a etapa de recorte das bordas das cartas, restando assim as informações uteis, necessários para o prosseguimento do trabalho. Para realizar esta etapa seguiu-se o seguinte procedimento:

### **Aba Raster-> Extrair-> Recorte**

**4°. A criação do Mosaico.** Com todas as cartas devidamente recortadas, realizou-se o procedimento de mosaicagem de todas as cartas, unindo-as em uma única imagem (mosaico), facilitando assim a digitalização das informações necessárias para a análise morfométrica da Bacia: Drenagem e Curvas de Nível. Para realizar esta etapa seguiu-se o seguinte procedimento**:** 

### **Aba Raster-> Miscelânea-> Mosaico**

O fluxograma abaixo mostra todas a etapas seguidas nessa primeira parte.

**Figura 2** – Etapas de Preparação do mosaico cartográfico da área da Sub-bacia do Mumbaba

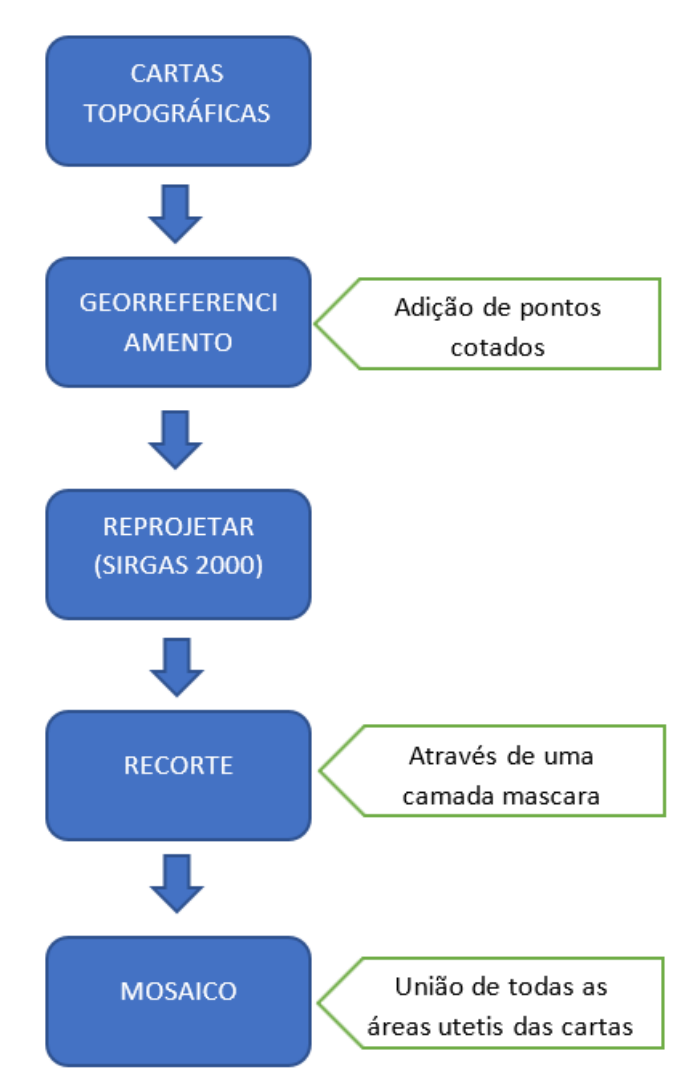

Fonte: Elaboração própria

### **3.2.2. Digitalização das informações necessárias para a análise morfométrica da Bacia: Drenagem e Curvas de Nível**

A partir do Mosaico pronto deu-se início a etapa da vetorização da rede de drenagem e das curvas de nível pertencentes a área da sub-bacia. Tal procedimento foi feito através da digitalização das mesmas. Inicialmente foi realizado a digitalização da rede de drenagem em formato vetorial, do tipo shapefile,(Shp\*) a partir da criação de uma camada de linhas, seguindo os curso do rio principal (Rio Mumbaba), e seus afluentes, presentes na área de estudo.

Após a execução do procedimento anterior, foi realizado a delimitação da área da sub-bacia. Para isso foi criado uma camada vetorial chamada "delimitação", onde iniciou-se a partir do único ponto de saída do sistema hídrico, denominado de exutório, sendo neste caso o ponto onde o rio Mumbaba desagua do Rio Gramame.

Por fim, foram retiradas as informações da altimetria local através da digitalização das curvas de nível e da inserção das respectivas cotas altimétrica. Tal arquivo serviu para a geração do Modelo Digital de Elevação (MDE) a partir das informações da Carta Topográfica.

### **3.2.3. Geração do MDE da Carta Topográfica**

Nesta etapa foi utilizado o software GRASS Gis, o mesmo já vem incluso na instalação do Qgis (versão 2.18.13). A geração do MDE a partir das cartas exige algumas etapas detalhadas abaixo:

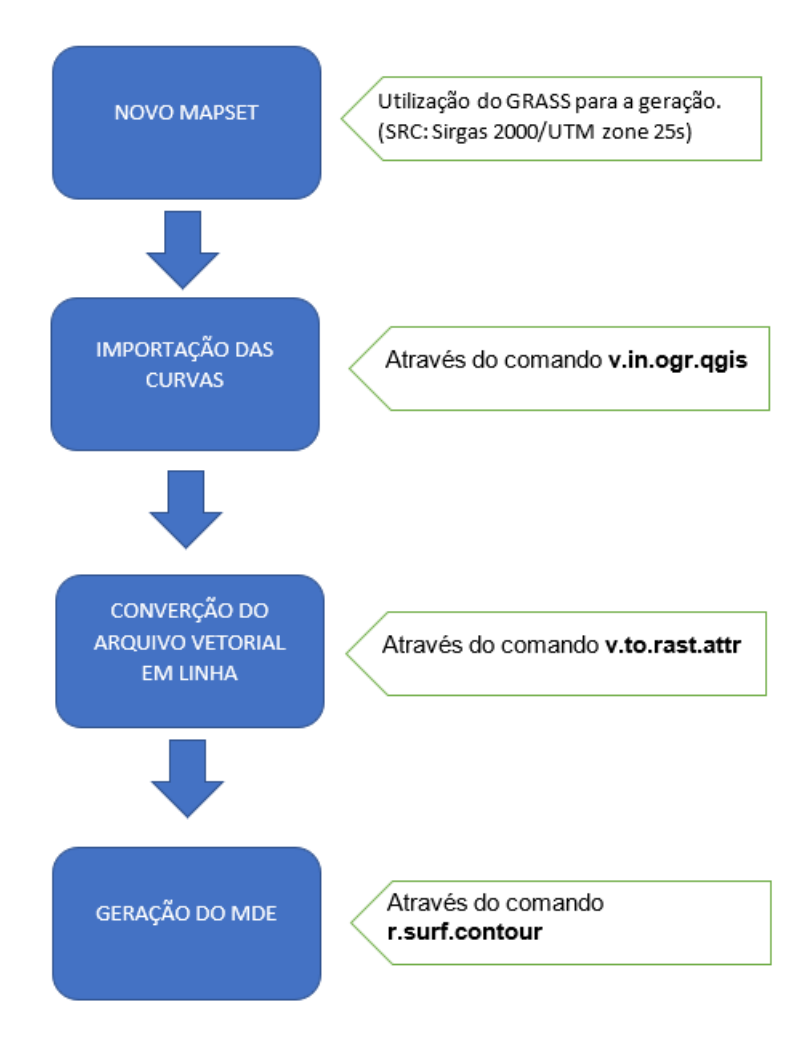

Fonte: Elaboração própria.

#### **3.3. Imagens SRTM**

#### **3.3.1. Download, Reprojeção e Mosaico**

As imagens utilizadas neste trabalho, são do tipo SRTM de arco 1 de segundo, ou seja, imagens de 30 metros que gera informações na escala de 1:100.000 até 1/150.000, todas estão disponíveis e de fácil acesso no site do projeto TOPODATA citado anteriormente.

Com o download realizado das imagens, foi necessário a realização do processo de reprojeção das imagens, já que as mesmas se encontram em SRC WGS 84, e para fins deste trabalho foi necessário a reprojeção das mesmas, seguindo o processo já descrito anteriormente com as cartas topográficas.

Como foram necessárias duas imagens para abranger toda a área da bacia em estudo, foi necessária a geração de um mosaico, este procedimento é igual ao descrito anteriormente realizado com as cartas, desta forma não havendo necessidade de detalhamento.

#### **3.3.2 Delimitação da Bacia**

Agora com o mosaico pronto e devidamente referenciado em SIRGAS 2.000/UTM, zona 25 Sul, utilizando o GRASS GISS, foi realizada a delimitação da bacia. Ao abrir o software, foi necessária a criação de um novo mapset, da mesma maneira que foi realizado na etapa de geração do MDE das cartas topográficas e fez-se a importação do mosaico SRTM através do comando:

Camada->Adicionar camada->Raster,

Através da ferramenta "**r.watershed"**, abriu-se uma nova janela no qual foi configurada da seguinte maneira:

- Para Valor Mínimo foi colocado 1;
- Para os parâmetros avançados foram selecionados os seguintes:
	- o Half-Basins;
	- o Stream segments;
	- o Unique label for each watershed basin;
	- o Drainage direction.

Todos os produtos gerados foram em formato de arquivos temporários, onde foi possível a delimitação da sub-bacia. Para facilitar a sua identificação, foi utilizado a rede de drenagem feita no processo de vetorização das cartas topográficas, ao sobrepor o arquivo "Half-basins*"*, com a camada vetorial rede de drenagem foi identificado a bacia, a partir disto, uma nova camada no formato shapefile (Shp\*) do tipo polígono foi criada para realizar a delimitação da bacia, sendo utilizada para recortar a área da sub-bacia objeto de estudo, finalizando com a criação do MDE das imagens de SRTM.

#### **3.3.3 Rede de Drenagem**

Para a extração das informações da Rede de Drenagem das imagens de radar do SRTM foi utilizado o software SAGA. Foi importado o arquivo do MDE criado anteriormente através das imagens de SRTM e realizado a extração da rede de drenagem. Seguindo os seguintes passos: 1°Passo- Geoprocessing->Terrain Analysis->Preprocessing->Fill Sinks (Wang Liu); 2°Passo- Geoprocessing->Terrain Analysis->Flow Accumulation->Flow Accumulation (top-down) e 3° Passo-Geoprocessing->Terrain Analysis->Channel->Channel Network. Ao final foi gerado rede de drenagem, e salva como shapefile, conforme fluxograma abaixo.

**Figura 3** – Etapas de extração das informações sobre a Rede de Drenagem da Subbacia do Mumbaba

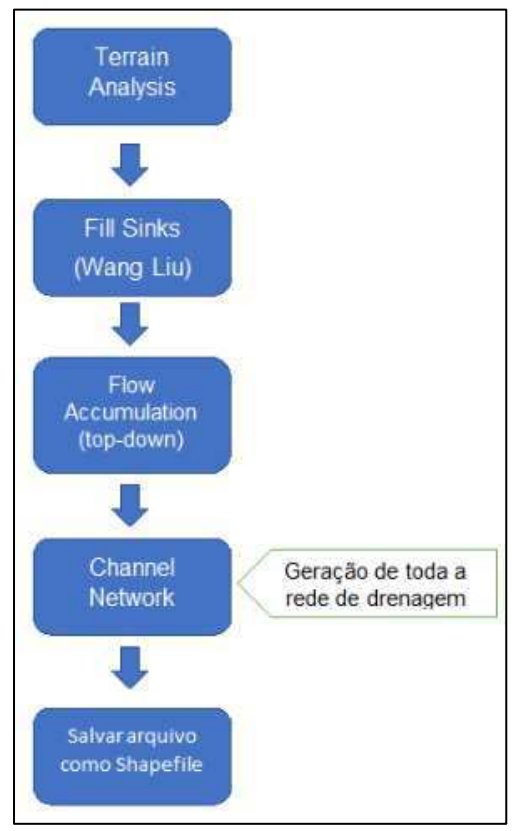

Fonte: Elaboração própria.

### **3.4. Analise do relevo**

A análise do relevo da área da sub-bacia em estudo foi feita a partir dos MDE´s sintetizados com as etapas anteriormente descritas. Foram produzidos mapas hipsométricos que representam a elevação de um terreno através de cores, geralmente utiliza-se um sistema de graduação de cores que começam com tonalidades mais frias, tais como o verde escuro para baixa altitude e, passando por amarelo e vermelho.

 Os mapas hipsômetros foram produzidos no software Qgis. Primeiramente foram importados o MDE´s e verificado os valores máximo e mínimos de altimetria encontrados tanto no MDE produzido através das cartas topográficas, quanto dos MDE produzido através das imagens SRTM.

Através do acesso a "propriedades do raster" no QGIs é possível configurar os MDE´s para mostrar **os valores mínimo & máximo com precisão real e lenta**. A priori, após esta configuração, os MDE´s já estão prontos para a utilização do processo "**r.recode"** que permite a transformação da imagem que se encontra com informações continuas, para uma imagem com informações discretas, com a utilização de uma reclassificação, como estão:

**Tabela 1.** Classes de relevo

| <b>CLASSE DE RELEVO</b>    |                     |  |
|----------------------------|---------------------|--|
| <b>CARTAS TOPOGRAFICAS</b> | <b>IMAGENS SRTM</b> |  |
| $0 - 30 m$                 | $1 - 30$ m          |  |
| $30 - 60$ m                | $30 - 60$ m         |  |
| $60 - 90$ m                | $60 - 90$ m         |  |
| $90 - 120$ m               | $90 - 120$ m        |  |
| $120 - 150$ m              | $120 - 150$ m       |  |
| $150 - 180$ m              | $150 - 180$ m       |  |

Para necessidades deste estudo foram criadas 6 classes, devido à baixa altitudes, um número maior de classes é necessário para melhor demonstração do relevo.

#### **3.5 Análise da Declividade**

A declividade, assim como o relevo, é uma característica física importante para a análise de uma bacia. Para a realização da análise da declividade foi necessário a criação de mapas através do Qgis, utilizando as mesmas imagens dos MDE´s criados.

Para tanto, obedeceu-se ao seguinte esquema:

### **Aba Raster > Análise > MDE**

Neste passo é realizado o cálculo da declividade do terreno, para fins deste trabalho foi realizado o cálculo em porcentagem. Logo a geração do cálculo da declividade em porcentagem foi feito a reclassificação do arquivo raster criado através do comando "**r.reclass"**, que se encontra na aba processos, caixa de ferramentas. Utilizando o Sistema Brasileiro de Classificação de Solos (Embrapa, 2018), onde consta a divisão do relevo em seis classes, como é demonstrado a seguir:

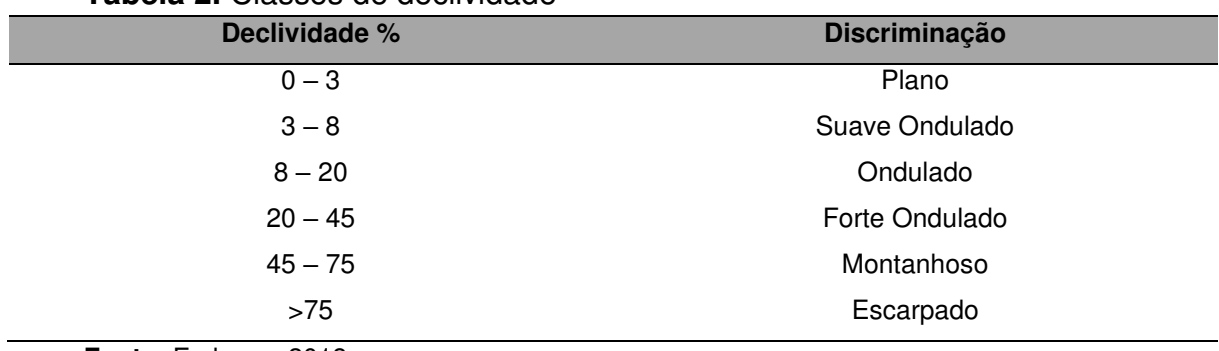

#### **Tabela 2.** Classes de declividade

**Fonte:** Embrapa 2018.

Para fins de gerar mais informações foi utilizado o comando **r.report,** este comando prove a área referente a cada classe, tendo diversão unidades de medida, sendo a escolhida, quilômetros quadrados (Km²), devido ao tamanho da área de estudo.

#### **3.6. Relevo Sombreado**

Para fins de melhor visualização dos mapas de Relevo (Hipsométrico) e de Declividade foi elaborado um mapa de relevo sombreado feito a partir do MDE da área de estudo através da utilização da ferramenta Raster, como é exemplificada a seguir

#### **Aba Raster > Analise > MDE (selecionando a opção sombreado)**

Após a conclusão deste processo é aplicado uma transparência de 50%, e selecionado a opção multiplicar, na caixa de renderização de cor, seguido de um ajuste de brilho e contraste para uma melhor definição das sombras, desta forma facilitando a visualização da topografia da área e consequentemente, gerando um mapa esteticamente agradável visualmente e de fácil entendimento.

### **3.7. Parâmetros Morfométricos da Bacia**

Através da utilização do software Qgis foi possível calcular a área e o perímetro da bacia, sendo também feitos os paramentos físicos básicos, que são de suma importância para a caracterização da morfometria da bacia. Para este estudo foi realizado a avaliação dos seguintes parâmetros:

- Área de Drenagem (A);
- Perímetro da Bacia (P);
- Coeficiente de Compacidade (Kc);
- Fator de Forma (Kf),
- Índice de Circularidade (IC);
- Densidade de Drenagem (Dd);
- Altitude:
- Declividade;
- Ordem dos Cursos D'Água (STRAHLER, 1957);
- Cálculo da declividade do rio principal por 2 metodologias distintas (S1 baseada na diferença de nível entre a nascente e foz; S2 - baseada no critério

de equivalência de áreas;), sendo aplicadas em cada um dos modelos gerados, para fins de comparação.

O **fator de forma** foi obtido conforme Eq. (1), utilizando a metodologia de Almeida (2007). Segundo Villela & Mattos (1975), uma bacia com o fator de forma baixo é menos sujeita a enchentes que outra de mesmo tamanho, porém com outro fator de forma.

 $Kf = \frac{A}{L^2}$  $L^2$ Eq. (1)

onde: Kf = Fator de forma, adimensional;

 $A = \text{Área de drenagem, Km²};$ 

L= Comprimento do rio principal, Km.

O **coeficiente de compacidade** foi calculado pela Eq. (2) e corresponde à relação entre o perímetro da bacia e o perímetro da circunferência de um círculo de área igual à da bacia.

 $Kc = 0.28 x \frac{P}{\sqrt{2}}$  $\frac{1}{\sqrt{A}}$  Eq. (2) onde: kc = coeficiente de compacidade, adimensional; P = perímetro da bacia, m;

 $A = \text{area}$  de drenagem, km<sup>2</sup>.

**O índice de circularidade** foi calculado pela Eq. (3). Este parâmetro, tal como o coeficiente de compacidade, tende a unidade a medida que a bacia se aproxima da forma circular e diminui a medida que torna alongada, de acordo com Almeida (2017)

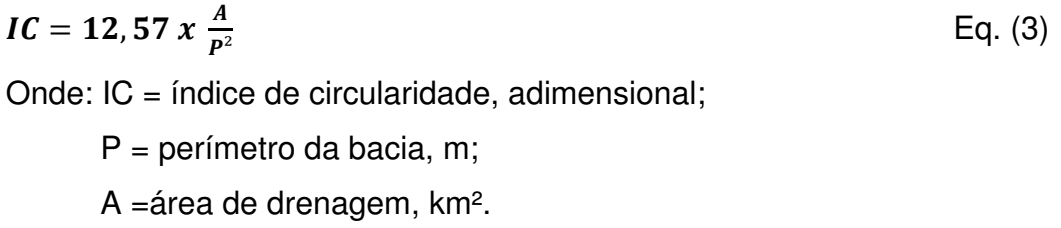

A **densidade de drenagem da bacia** foi estimada conforme Eq. (4) e relaciona o comprimento total de todos os canais presentes na bacia (perenes, intermitentes e efêmeros) com sua área de drenagem.

$$
Dd = \frac{Lt}{A}
$$
 Eq. (4)

Onde: Dd = densidade de drenagem, km km-2;

Lt = comprimento total de todos os canais,  $km;$ 

 $A = \text{area}$  de drenagem,  $km^2$ .

Para a realização do **cálculo de declividade S1** este sendo a diferença entre as cotas extremas da bacia (nascente e desembocadura) dividas pelo comprimento do rio principal, expressado na equação a seguir:

$$
S1 = \frac{\Delta H}{L}
$$
 Eq. (5)

Onde: ΔH= diferença entre as cotas extremas

 $L =$  Comprimento do rio principal

Para a o **cálculo da declividade S2**, é necessário a geração de um perfil longitudinal do rio principal, pois se baseado no critério de equivalência de áreas, encontrada traçando uma linha no perfil longitudinal, tal que, a área compreendida entre ela e o eixo das abscissas, seja igual a compreendida entre a curva do perfil e a abscissa. Utilizando os dados criados pelo perfil e aplicando-os na Eq(6), é possível quantificar a declividade S2.

$$
S2 = \frac{2 \times Abp}{L^2}
$$
 Eq. (5)

Onde: Abp = Área a baixo do perfil

L = Comprimento do Rio Principal

## **4 RESULTADOS E DISCUSSÕES**

### **4.1. Delimitação da Bacia e a Rede de Drenagem**

Como pode ser visto na figura (2), é apresentado a comparação visual entre os resultados obtidos, a partir dos MDEs gerados.

**Figura 4.** Limites das bacias

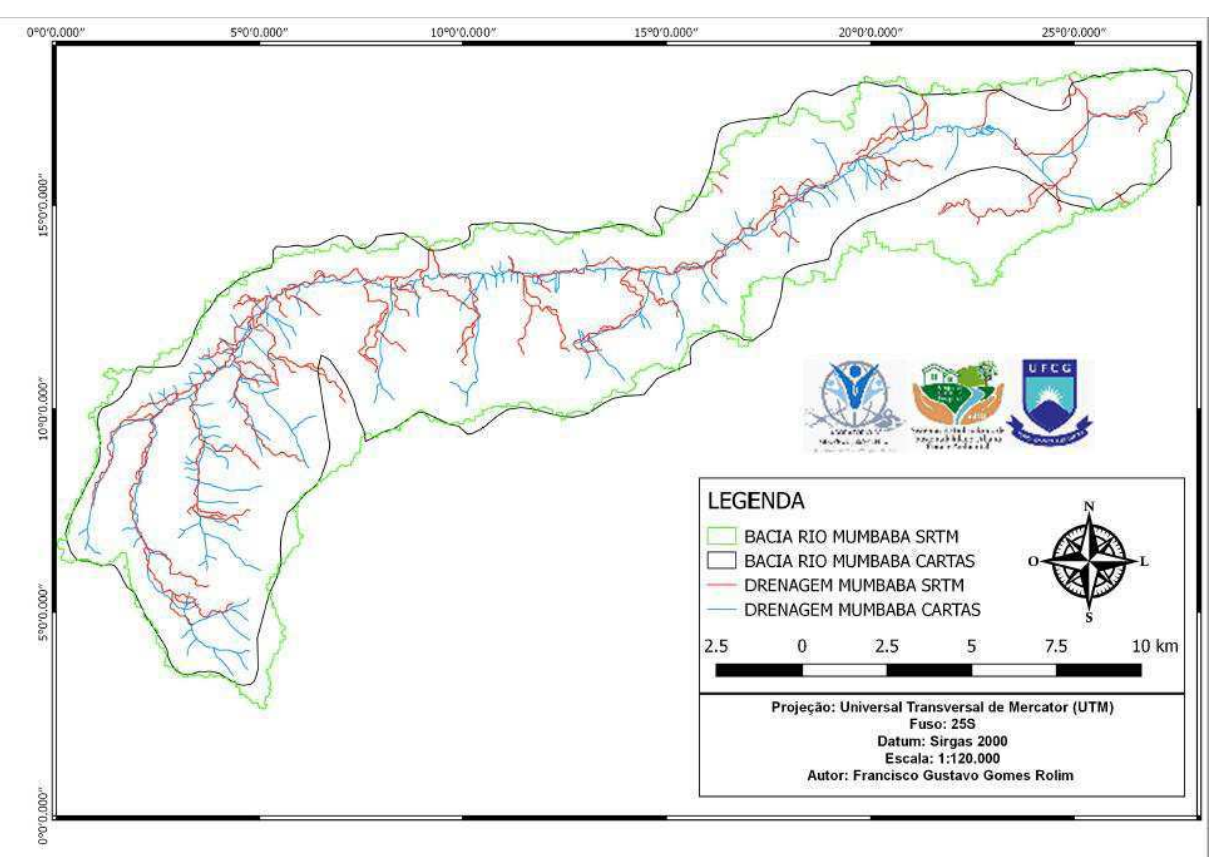

Na tabela a seguir são disponibilizados os valores encontrados das redes de drenagem, perímetros e áreas decorrentes do estudo realizado.

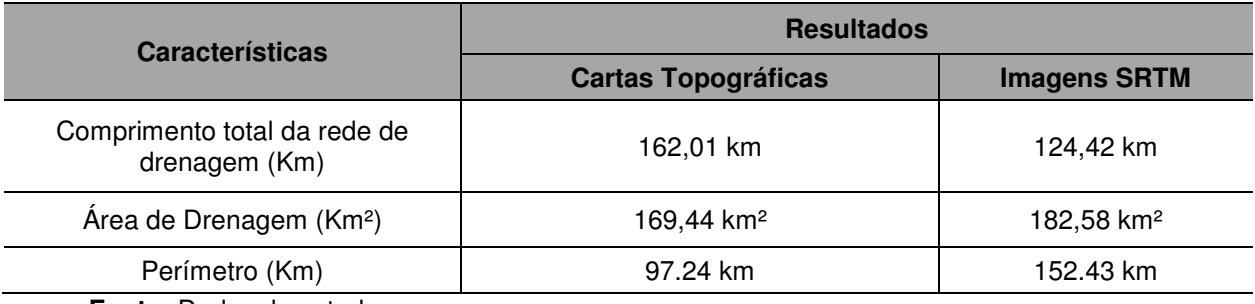

**Tabela 3.** Dados de rede de drenagem, área e perímetro.

**Fonte:** Dados do estudo.

De primeiro momento já é possível notar visualmente com o alísio da figura (2), as diferenças entre os resultados obtidos entres os Modelos Digitais de Elevação, escolhidos para este estudo (Cartas Topográficas e Imagens SRTM). Partido para os valores encontrado, é notável a diferença entre todas as características avaliadas até o momento.

Observando individualmente cada característica podemos notar que a diferença encontrada nos comprimentos totais das redes de drenagem, é de 37,59 Km, sendo o comprimento da rede de drenagem das Cartas Topográficas aproximadamente 23% maior que a encontrada a partir das Imagens SRTM, quando é analisado a Área de Drenagem pode-se notar que a uma diferença de maior valor dos resultados obtidos com as Imagens SRTM em relação aos valores das Cartas, sendo desta vez Área de Drenagem das Imagens aproximadamente 7% maior que à área encontra com a utilização das cartas.

 No perímetro da bacia foi a característica na qual, a maior diferença entre os valores, é apresentada até o dado momento, são 55,19 Km de diferença entra os valores das Imagens SRTM e das Cartas Topográficas.

Essas diferenças entre os valores podem ser explicas devido à quebra de pixels, ocorrida nas imagens quando é realizado a criação do mosaico e a geração de deformação no corte, à também o trabalho realizados com as cartas que neste caso tinha escalas que favoreciam um maior detalhamento da área de estudo, e desta forma dando mais precisão nos dados gerados.

Neste estudo também foi realizado uma avalição individual do Rio Principal.

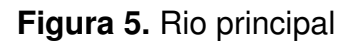

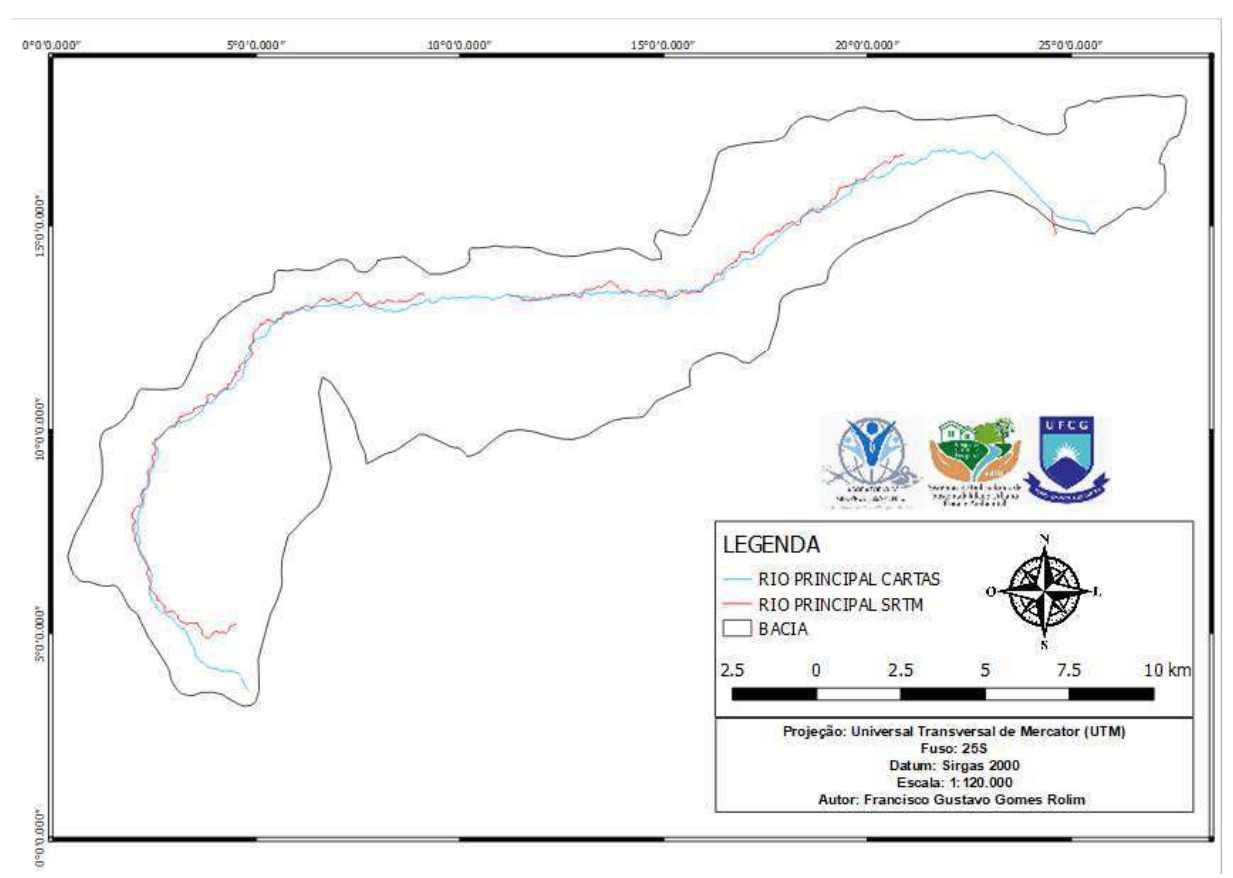

**Fonte:** Dados do estudo

| <b>Características</b>            | <b>Resultados</b>          |                     |
|-----------------------------------|----------------------------|---------------------|
|                                   | <b>Cartas Topográficas</b> | <b>Imagens SRTM</b> |
| Comprimento do rio principal (Km) | 46,8                       | 37,86               |
| Cota da nascente (m)              | 140                        | 120                 |
| Cota desembocadura (m)            |                            | 6                   |
| Ordem                             | 4                          | 3                   |

**Tabela 4.** Comprimento, Cota da nascente e desembocadura.

**Fonte:** Dados do estudo.

Assim como as características anteriores tiveram valores, para a análise do Rio Principal, ouve o mesmo. O rio principal nas imagens SRTM tem 37,86 Km de comprimento apresentando uma diferença de aproximadamente 20% em relação ao rio principal das cartas, evidenciando que a diferença entre as escalas utilizadas pode gerar uma diferença na geração de dados, com relação as contas é notável a diferença nas nascentes chegando a 20 metros de diferença, a mesma provocada pela distorção das imagens SRTM, quando a ordem, como a uma diferença nítida dos níveis de detalhamento da topografia da área em estudo, tendo em vista que, nas cartas topográficas, a uma retratação mais precisa da realidade, a rede de drenagem pôde ser digitalizada por completa, desta forma justificando a diferença entre as ordens, sendo 4 nas cartas e 3 nas imagens.

#### **4.2. Analise do Relevo**

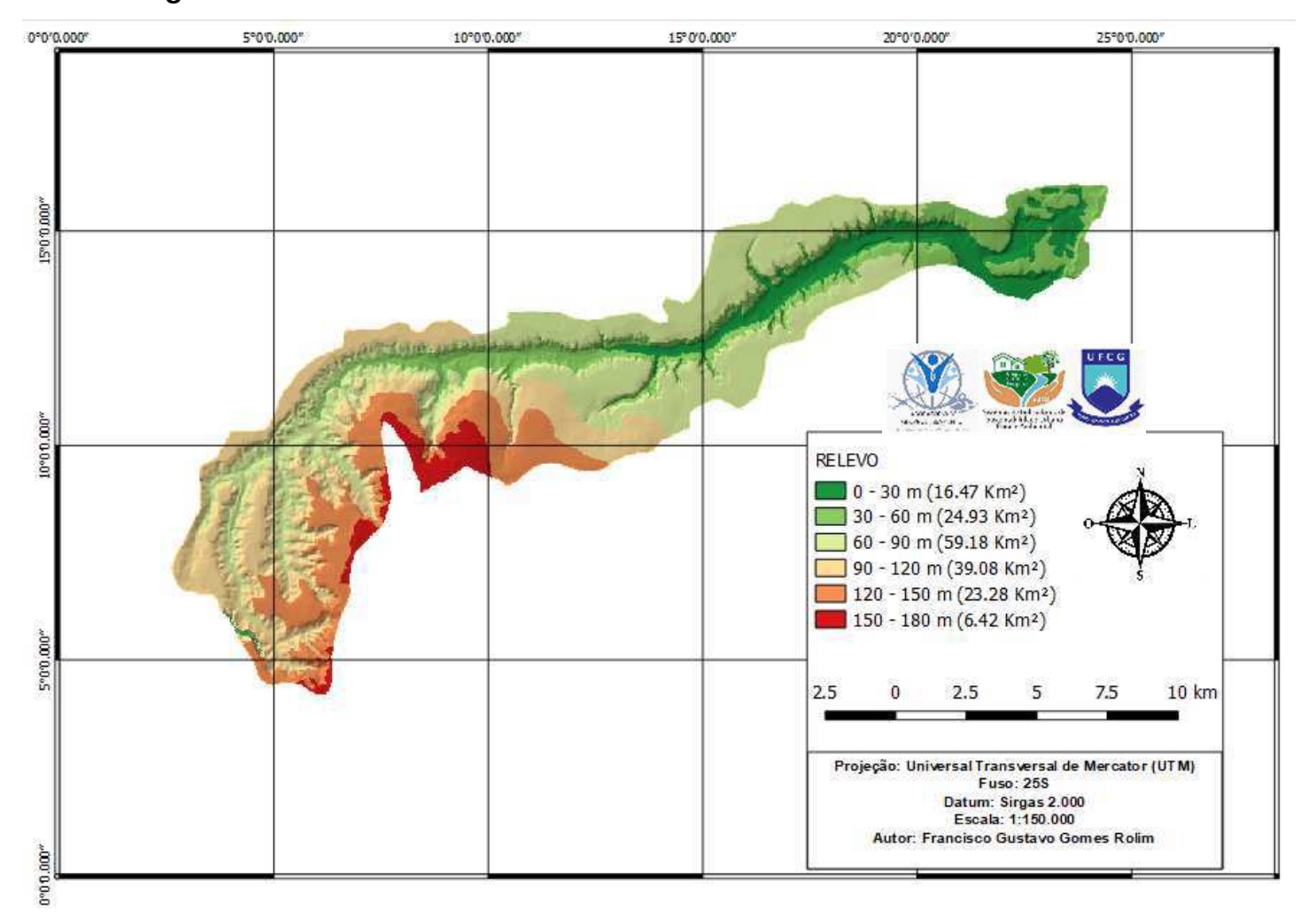

**Figura 6.** Relevo MDE cartas

Fonte: Dados do estudo.

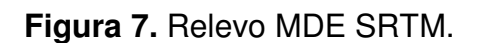

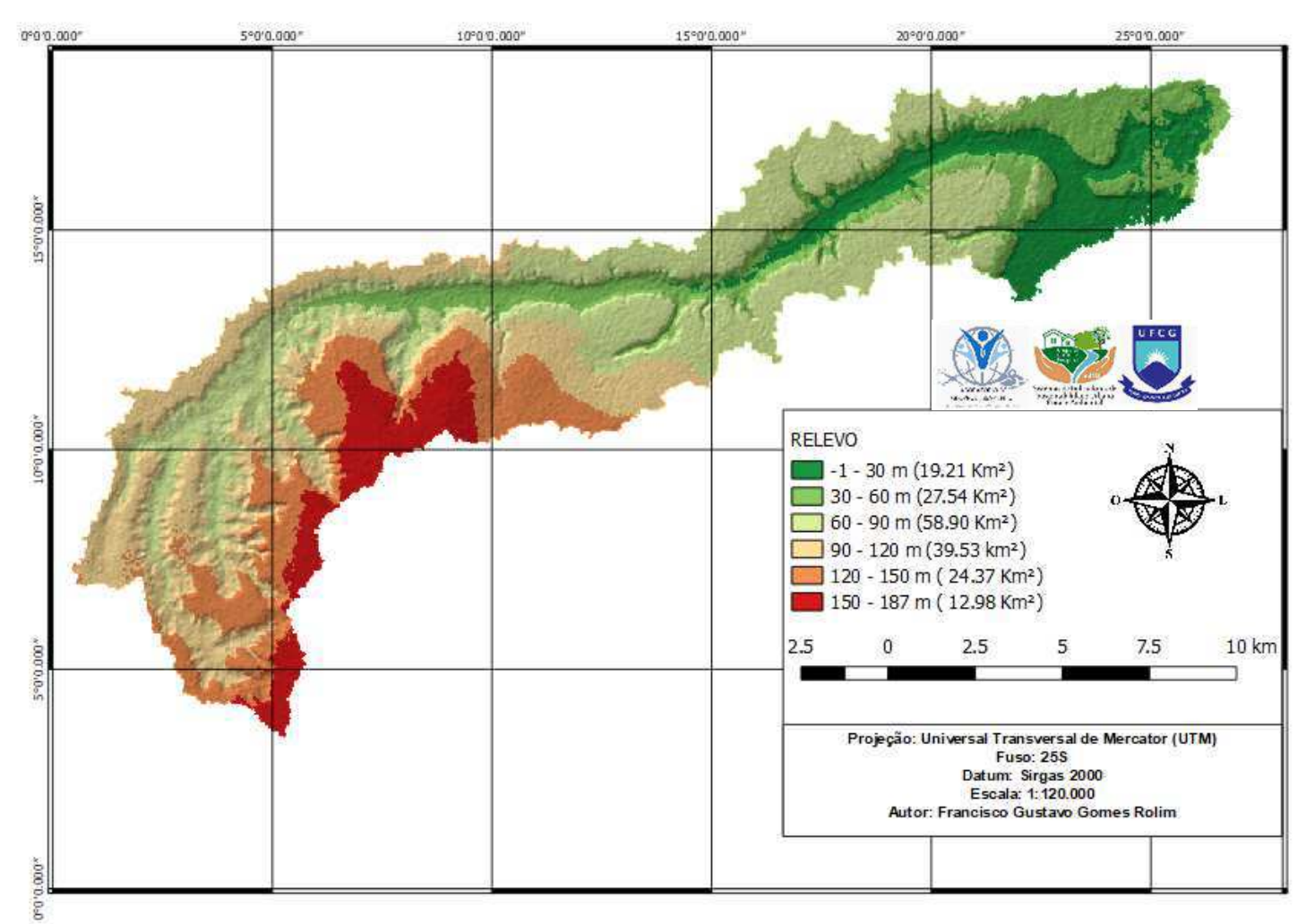

Fonte: Dados do estudo.

#### **Tabela 5.** Dados de cota máxima e mínima.

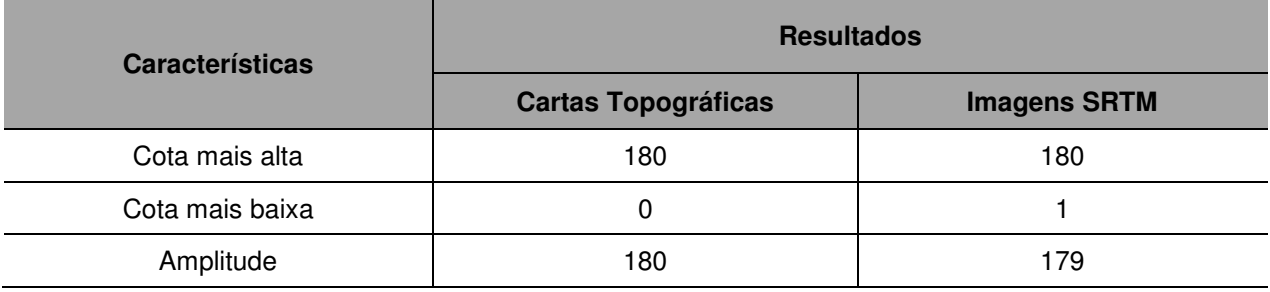

**Fonte:** Dados do estudo.

A análise do relevo demonstra características mais evidentes, representados nos mapas hipsômetros, inicialmente comparando os níveis terreno de 0 -30 metros , através dos mapas fica evidente a diferença entre as áreas, mesmo considerando a diferença entre as áreas totais, pode-se notar uma distorção do relevo nas imagens SRTM, que causou o aumento de aproximadamente 15% em relação a área das Cartas topográficas.

Quando partimos para a avaliação das outras faixas notamos que não à diferenças significativas, exceto na última faixa (150 – 180), se pode notar um aumento de aproximadamente o dobro da área presente na faixa da cartas, em relação ao que é visto nas faixa das imagens SRTM, isso pode ser explicado pela diferença de tratamento feito para cada um dos MDEs, como foi descrito anteriormente, a delimitação da bacia nas carta topográficas, foi realizado de forma manual, seguindo os pontos mais altos das cotas ( divisores de água ), enquanto para as imagens SRTM, foi necessário a utilização do software GRASS GIS, atrás da ferramenta **r.watershed**, que regou a camada **Half-Basins,** sendo feita a delimitação através da percepção de diferentes tons de cinzar, para a detecção do limite da bacia, desta forma, gerando uma área maior que a encontrada no MDE das cartas.

Como relação aos resultados encontrados, podemos notar que ouve resultados semelhantes entre os dois modelos, nas dadas características avaliadas neste momento, tendo em vista que o estudo foi realizado sobre uma bacia localizada na região litorânea do estado da Paraíba, segundo Hall (2005) modelos SRTM é preferível para áreas com características de baixa declividade.

Fornelos & Neves (2007) obtiveram resultados semelhantes quando compararam produtos oriundos de SRTM e cartas topográficas, concluindo que esta diferença se deve ao maior detalhamento em áreas planas.

### **4.3. Análise da Declividade**

As figuras 6 e 7 são representações da declividade da bacia divididas em 6 classe, conforme a metodologia da EMBRAPA (2018) de avaliação de solos brasileiros, gerando mapas hipsométrico, facilitando a interpretação de toda a topografia da área da bacia em estudo.

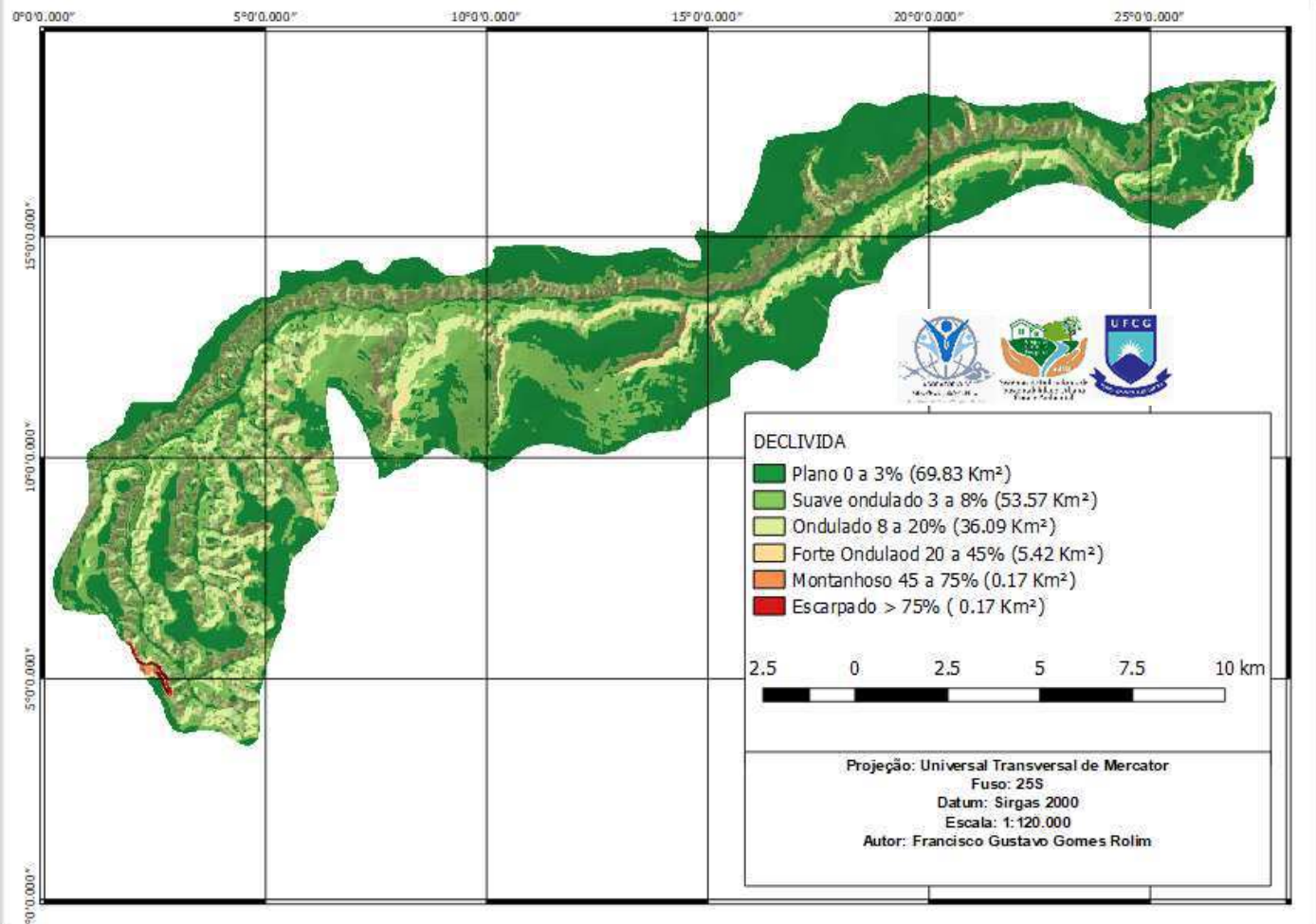

**Figura 8.** Declividade do MDE cartas.

**Fonte:** Dados do estudo.

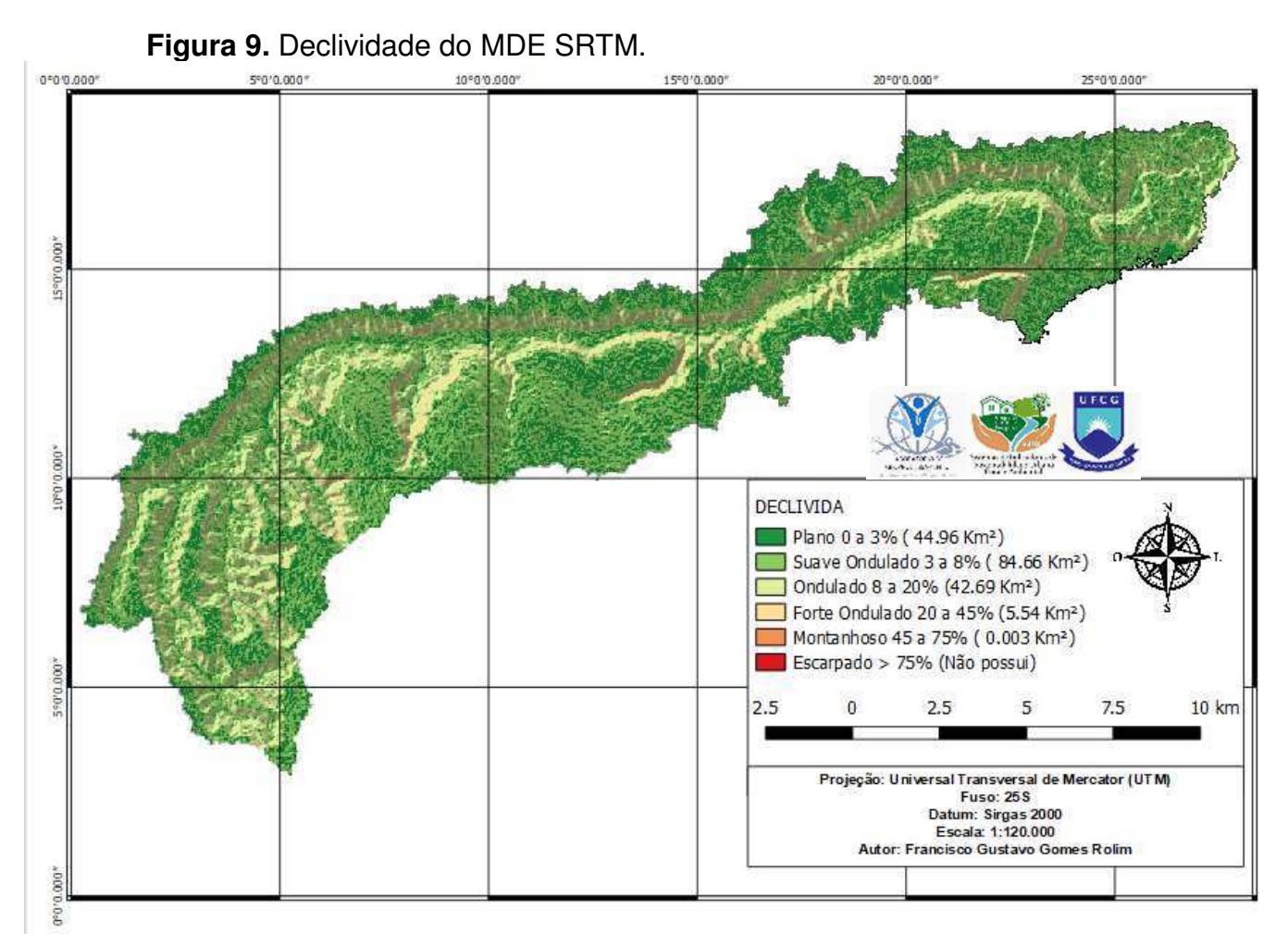

**Fonte:** Dados do estudo.

Ao contrário do índice anterior onde apenas duas das classes se destacaram por resultados significativamente diferentes, na avalição do relevo é possível notar que todas as classes apresentam resultados com diferenças significativas, analisando a classe Plano  $(0 - 3\%)$ , e comparando os resultados é encontrado uma diferença de 24,87 Km² de área, mesmo sabendo que a área total da bacia das imagens SRTM é maior que as das cartas, devido ao nível de detalhamento contidos nas cartas devido as suas escalas de 1:25.000 e tendo em vista que as imagens SRTM estão numa escala de aproximadamente 1:150.000, isso se demonstras consecutivamente nas classes posteriores, como na classe montanhosa (45 – 75%) que se contra no MDE-SRTM quase que não detectável, ao passar para a próxima classe (>75%), já não é mas detectado resultado, diferentemente do MDE-Cartas onde por via dos detalhamentos provenientes devido a escala de 1:25.000, foi possível encontras resultados em todas a classes de solo .

Agora analisando as declividades S1 e S2 de cada um dos MDEs representadas pelos gráficos 1 e 2 apresenta as curvas teóricas de declividade S1 e S2, juntamente com o perfil longitudinal do rio principal, de maneira individual para cada um dos MDEs produzidos no estudo.

A declividade S1 detêm o maior valor de declividade encontrada, pois evidencia a declividade entre as altitudes dos pontos de nascente e desembocadura.

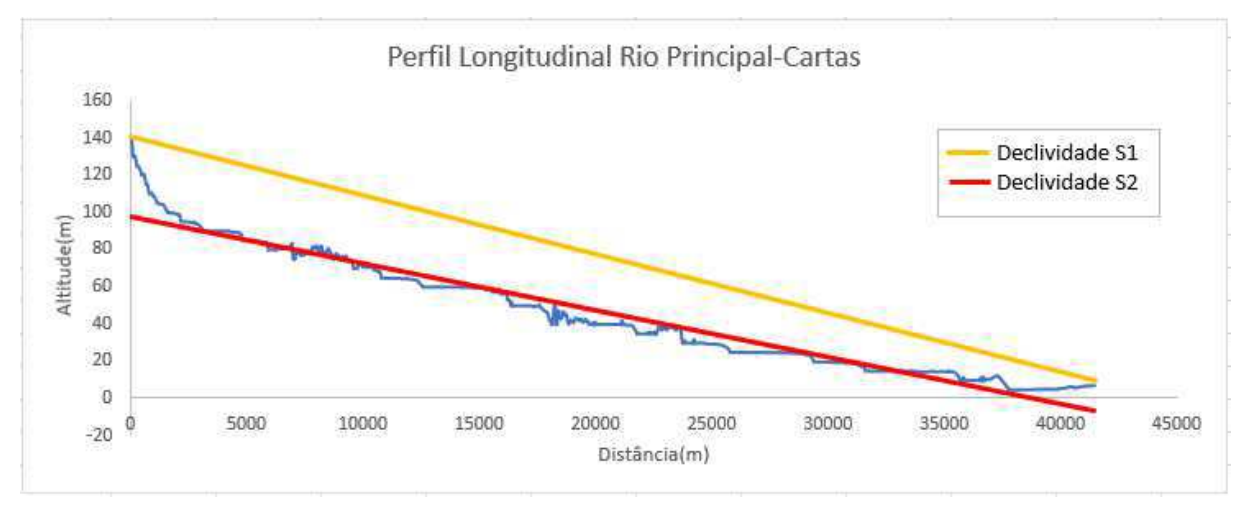

#### **Gráfico 1.** Perfil longitudinal cartas.

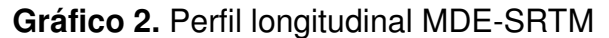

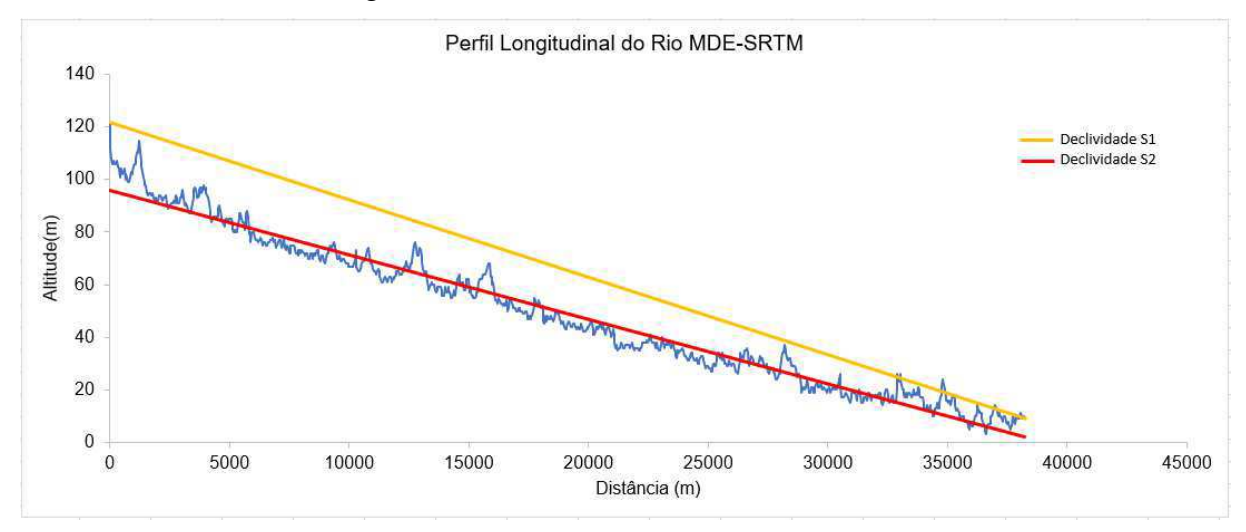

#### **Tabela 6.** Dados de declividade S1 e S2.

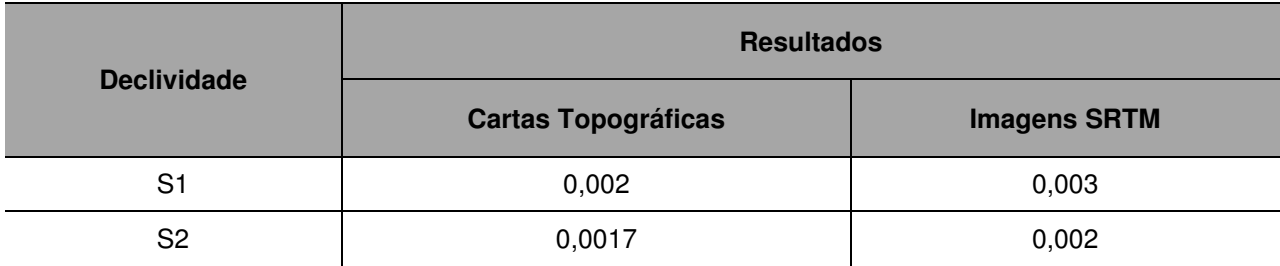

#### **4.4 Parâmetros Morfometricos**

A utilização de parâmetros morfométricos parte do princípio de uma análise mais apurada das características físicas da região, evidenciando as características de maior importância, de acordo a finalidade do estudo a ser realizado.

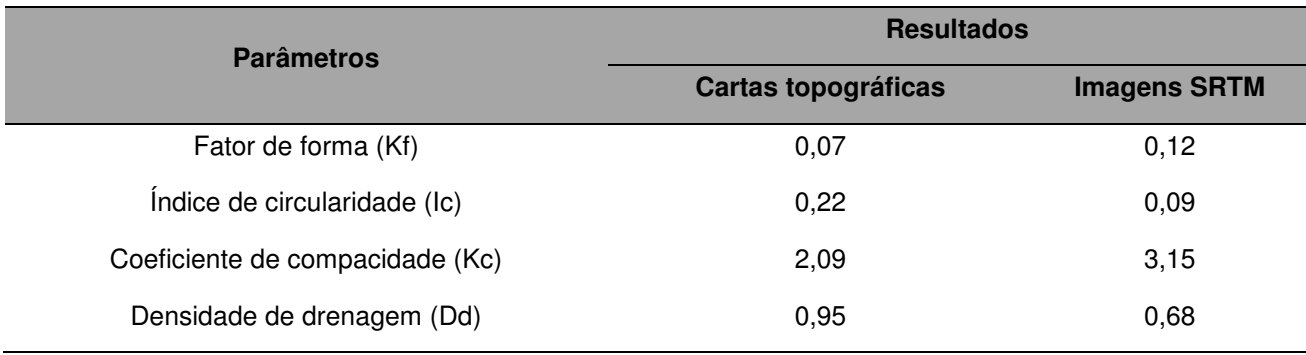

#### **Tabela 7.** Dados dos parâmetros morfométricos.

Os valores dos seguintes parâmetros, fator de forma (Kf) e índice de circularidade (Ic), tendo em vista que um Kf = 1 seria de uma bacia sujeita a enchentes e um Kf < 0.50 uma bacia não sujeita a enchentes, é entendido que a bacia do Rio Mumbaba tem baixo risco a enchentes.

 Analisando os valores do Ic, sendo o Ic=1 seria de uma bacia circular, e valores mais próximos de 0 caracterizariam uma bacia alongada, com os valores obtidos, e visualmente demonstras nos mapas gerados, a bacia do Rio Mumbaba é extremamente alongada, sendo assim, um bacia de rápido escoamento superficial, excelente para implantação de um reservatório artificial.

Conforme foi dito por Sordi & Camolezi (2010) Uma bacia hidrográfica de vertentes curtas, tem tendência ao maior escoamento superficial, enquanto uma bacia com vertentes maiores, normalmente possui maior infiltração de água no solo. De acordo com VILLELA & MATTOS (1975), a densidade de drenagem varia inversamente com a extensão do escoamento superficial e, portanto, fornece uma indicação da eficiência da drenagem da bacia, tendo que o índice varia de 0,5 Km/Km², para bacias com drenagem pobre, e a 3,5 ou mais, para bacias excepcionalmente bem drenadas. Analisando os resultados obtidos em ambos os MDEs, pode-se considerar a bacia do Rio mumbaba, uma bacia de drenagem pobre.

### **5. CONSIDERAÇÕES FINAIS**

Com o decorrer de todo o trabalho realizado, com a criação e comparação dos dois Modelos Digitais de Elevação feitos, ambos com suas limitações, vantagens e desvantagens, anteriormente esclarecidas neste trabalho, através da avalição e analise dos resultados obtido de ambos os modelos pode-se considerar que mesmo com a diferença de anos, entre os dados iniciais, no caso deste trabalho, sendo Cartas Topográficas cedidas pelo Exército Brasileiro, todas datadas da década de 70, dando origem neste trabalho ao MDE-Cartas e as Imagens SRTM, que são datadas do ano de 2000, servido de base para a geração do MDE-SRTM, ambos geram dados consistente.

Vale ressaltar que embora neste trabalho os valores gerados por ambos os modelos sejam consistentes e significativo, fica o adendo, que cada um deles tem uma serventia adequada de acordo a atividade ou empreendimento que seja desenvolvido na área, já que cada um dos modelos tem sua precisão de acordo com sua escala, desta forma o MDE-Cartas sendo o de maior nível de detalhes, e o MDE-SRTM sendo mesmo com uma escala que apresente menor níveis de detalhes, apresenta resultados significativos para empreendimentos/e/ou/atividades quem demande de menor nível de detalhamento da topografia da área em estudo.

Desta forma para um monitoramento da bacia visando o abastecimento de água o mais recomendado é o modelo feito a partir de cartas, devido ao nível de detalhamento da área, mês com a diferença temporal, apresenta as características da bacia mais próximo da realidade, sendo para atividades de menor impacto/magnitude, o recomendado seria o modelo gerado com imagens SRTM, pois tem um menos custo de produção e tempo para a geração de dados.

### **6. Referências Bibliográficas**

Antoneli, V; Thomaz, E. L. **Caracterização do meio físico da bacia do Arroio Boa Vista, Guamiranga-PR.** Revista Caminhos da Geografia, v.8, p.46-58, 2007.

ALVES, J.M.P.; CASTRO, P.T.A. **Influência de feições geológicas na morfologia da bacia do rio Tanque (MG) baseada no estudo de parâmetros morfométricos e análise de padrões de lineamentos.** Revista Brasileira de Geociências, v. 33, n.2, p. 117-127, 2003.

ALVES, D.S. **Sistemas de informação geográfica**. In: SIMPÓSIO BRASILEIRO DE GEOPROCESSAMENTO, São Paulo, 1990. Anais. São Paulo: Edusp, 1990. p. 66- 78.

ANDRADES FILHO, C. O**. Análise Morfoestrutural da porção central da Bacia Paraíba (PB) a partir de dados MDE-SRTM e ALOS-PALSAR** FBD. 2010. 150f. Dissertação (Mestrado em Sensoriamento Remoto) – Instituto Nacional de Pesquisas Espaciais, São José dos Campos, 2010.

ALMEIDA A.Q. de. 2007. **Influência do desmatamento na disponibilidade hídrica da bacia hidrográfica do Corrego do Galo, Domingos Martins,** ES. Dissertação (Mestre em Engenharia Ambiental) Espírito Santo – Brasil Julho –2007 Programa de Pós-Graduação Em Engenharia Ambiental – Centro Tecnológico - Universidade Federal do Espírito Santo, Vitoria, ES, 2007.

ALMEIDA, R.A.; ROSA, D.R.; FERREIRA, R.G.; DELAZARI, F.T.; ALMEIDA, I.A. **Análise morfométrica de uma Sub-bacia do Rio Piracicaba (MG) Utilizando Sistemas de Informação Geográfica.** Revista Engenharia na Agricultura, V.25, n.04, p.373-380, 2017. Viçosa, MG, DEA/UFV.

CUNHA, S.B. Geomorfologia fluvial. In: GUERRA, A. J.T. & CUNHA, S.B., organizadores. **Geomorfologia: uma atualização de base e conceitos**. Rio de Janeiro, Bertrand Brasil, 1995. 2a ed. p. 211-252.

CÂMARA, G.; MEDEIROS, J.S. **"Geoprocessamento em Projetos Ambientais".** Tutorial Apresentado no Congresso GIS Brasil 98.

CHRISTOFOLETTI, A. **Geomorfologia Fluvial**. In: CHRISTOFOLETTI, A. Geomorfologia. Ed. Da Universidade de São Paulo: São Paulo, 1974. p 52- 78.

CHRISTOFOLETTI, A. **Modelagem de sistemas ambientais** Ed. Edgard Blücher Ltda. São Paulo. 1999.

FERREIRA, C.C.M. 1997. **Zoneamento agroclimático para implantação de sistemas agroflorestais com eucaliptos, em Minas Gerais**. Viçosa, MG: Universidade Federal de Viçosa. 158p.

FORNELOS, L. F.; NEVES, S. M. A. S. **Uso de modelos digitais de elevação (MDE) gerados a partir de imagens de radar interferométricos (SRTM) na estimativa de perdas de solo.** Revista Brasileira de Cartografia, v.59, n.1. p.25-33, 2007.

MÜLLER, V.C. **A quantitative geomorphology study of drainage basin characteristic in the Clinch Mountain Area**. New York: Virginia and Tennesse. Dept. of Geology. n.3, 1953.

MOURA, R.S.; MOLINA, P.M.; HERNANDEZ, F.B.T.; VANZELA, L.S. **Caracterização fisiográfica da microbacia do Córrego Água da Bomba no município de Regente Feijó - SP. Anais...** XVI Congresso Nacional de Irrigação e Drenagem, Goiânia, Brasil, 25-30 de julho 2006.

PINTO, L. V. A. **Caracterização física da sub-bacia do Ribeirão Santa Cruz, Lavras, MG, e propostas de recuperação de suas nascentes**. 2003. 165 p. Dissertação (Mestrado em Engenharia Florestal) - Universidade Federal de Lavras, Lavras, 2003

VILLELLA, S.M.; MATTOS, A. 1975**. Hidrologia Aplicada**. São Paulo. McGraw-Hill do Brasil. 245p.

SANTANA, D.P**. Manejo Integrado de Bacias Hidrográficas**. Sete Lagoas: Embrapa Milho e Sorgo, 2004. 65p. (Embrapa Milho e Sorgo. Documentos, Doc.30).

SOUZA, E.R. & FERNANDES, M.R. Sub-bacias hidrográficas: unidades básicas para o planejamento e a gestão sustentáveis das atividades rurais. Inf.Agropec., Belo Horizonte, 207: 15-20, 2000.

SILVA, B.S. **Diagnósticos Sócio-Ambiental da Micro Bacia Quiririm– Puruba, Municipio de Ubatuba-SP.** RELATÓRIO FINAL DO PROJETO DE INICIAÇÃO CIENTÍFICA (PIBIC/CNPq/INPE), julho de 2012